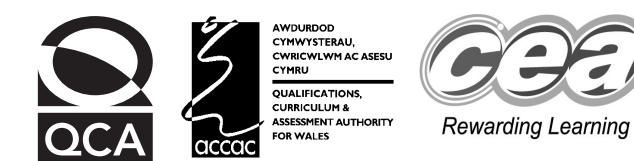

## **Key skills Information and communication technology Level 1 Test Paper**

### **YOU NEED**

- This test paper
- An answer sheet

**You may use a bilingual dictionary**

**Do NOT open this paper until you are told to do so by the supervisor**

**THERE ARE 40 QUESTIONS IN THIS TEST Total marks available: 40 Try to answer ALL the questions YOU HAVE 1 HOUR TO FINISH THE TEST**

### **INSTRUCTIONS**

- Make sure your personal details are entered correctly on the answer sheet
- Read each question carefully
- Follow the instructions on how to complete the answer sheet
- At the end of the test, hand the test paper, your answer sheet and all notes to the supervisor

### **REMEMBER: YOU HAVE 1 HOUR TO FINISH THE TEST**

#### **INSTRUCTIONS TO CENTRES**

• **This paper must not be photocopied**

First published in 2004.<br>© Qualifications and Curriculum Authority 2004.<br>Reproduction, storage, adaptation or translation, in any form or by any means, of this publication is prohibited without prior written permission of Printed in Great Britain.<br>The Qualifications and Curriculum Authority is an exempt charity under Schedule 2 of the Charities Act 1993.<br>Qualifications and Curriculum Authority, 83 Piccadilly, London W1J 8QA. www.qca.org.uk Ref: IT/L1/2.1/P3/URN:29

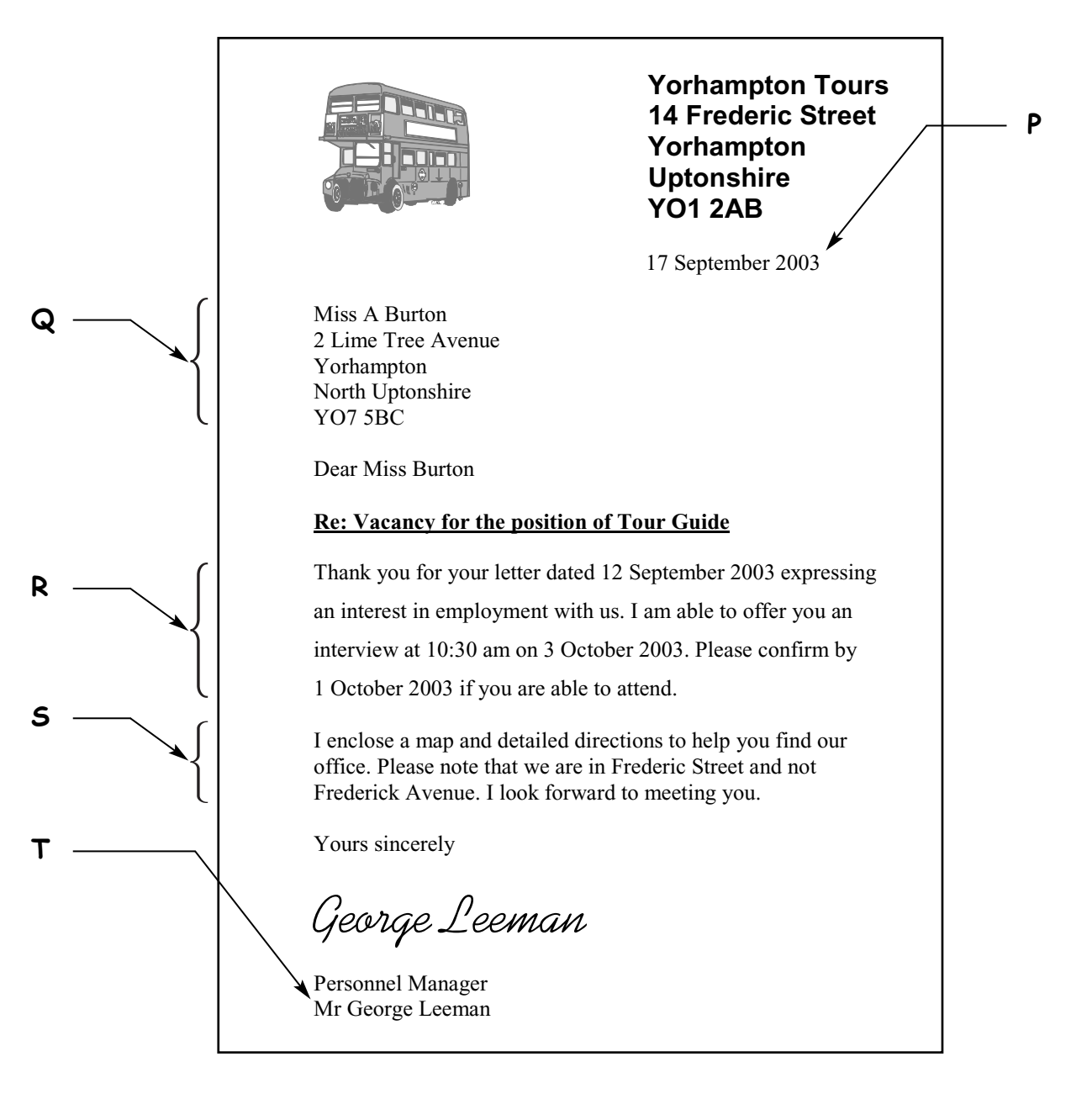

### **Questions 1 to 7 are about this letter.**

- **1** This letter uses portrait as the
	- **A** page margin
	- **B** print preview
	- **C** page orientation
	- **D** paragraph alignment
- **2** The text at **Q** gives details of
	- **A** the person sending the letter
	- **B** the person to whom the letter is being sent
	- **C** where the Yorhampton Tours office is located
	- **D** where the interview for Miss Burton will take place
- **3** This letter is dated
	- **A** 12 September 2003
	- **B** 17 September 2003
	- **C** 1 October 2003
	- **D** 3 October 2003
- **4** The paragraphs labelled **R** and **S** have different
	- **A** alignment
	- **B** font sizes
	- **C** line spacing
	- **D** character spacing
- **5** The text at **P** has been positioned using
	- **A** a left tab
	- **B** a right tab
	- **C** right alignment
	- **D** centre alignment
- **6** The handle that should be used to make this image wider but stay the same height is

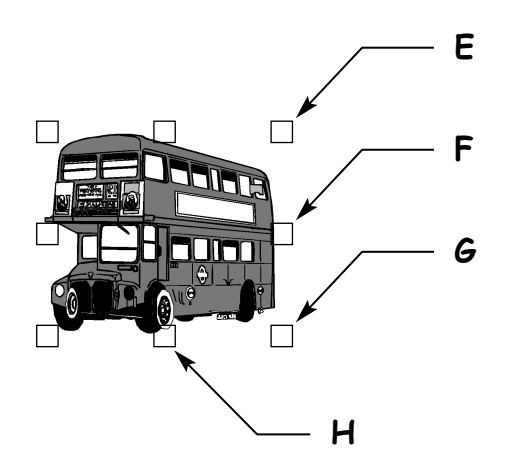

- **A** E
- **B** F
- **C** G
- **D** H
- **7** The text 'Mr George Leeman' at **T** should be before 'Personnel Manager'. To correct this mistake the user should use
	- **A** a grammar checker
	- **B** find and replace
	- **C** a spellchecker
	- **D** drag and drop

**Questions 8 to 20 are about this spreadsheet. Formulas are used to calculate values in column F and rows 9, 10, 11.**

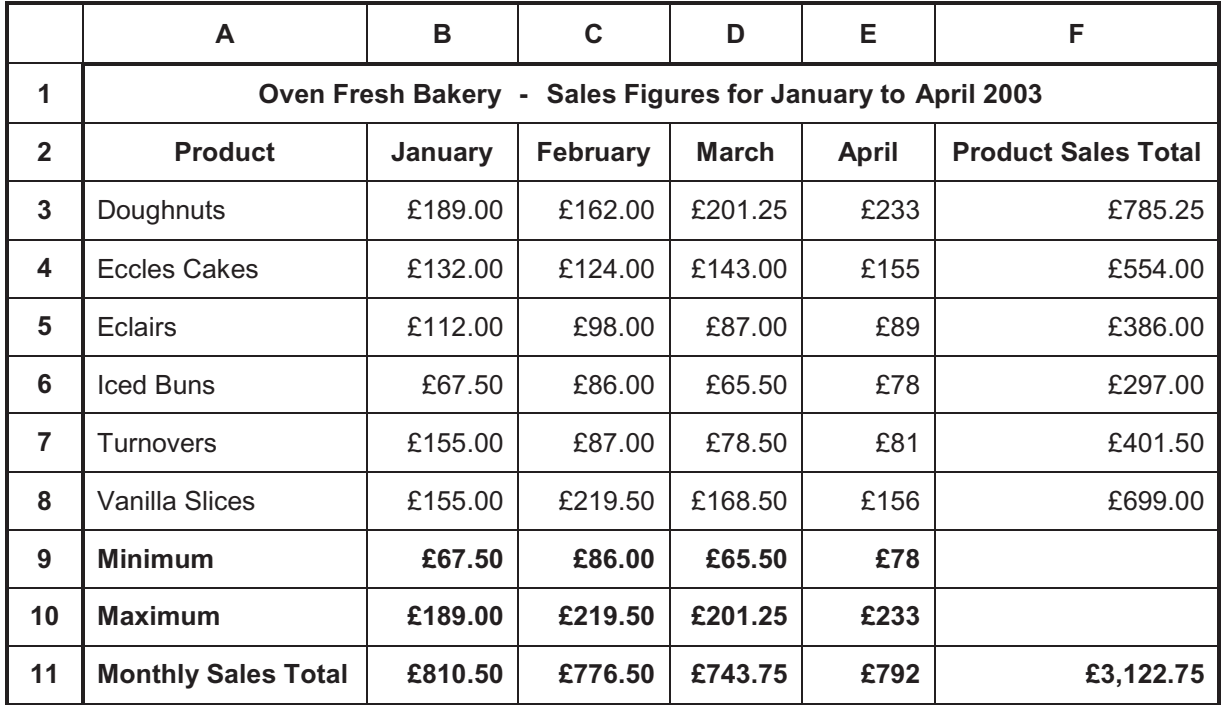

- **8** The product with the highest sales in February was
	- **A** Iced Buns
	- **B** Doughnuts
	- **C** Eccles Cakes
	- **D** Vanilla Slices
- **9** The formula in cell **B11** is
	- **A** =B3:B8
	- **B** =MAX(B3:B8)
	- $C = SUM(B3:B8)$
	- **D** =SUM(B3:B9)
- **10** The formula in cell **C10** is
	- $A = MIN(C3-C8)$
	- **B** =  $MIN(C3:C8)$
	- $C = MAX(C3:C8)$
	- $D = MAX(C3:C9)$
- **11** The values in cell range **F3:F8** are formatted as
	- **A** percentage
	- **B** currency
	- **C** number
	- **D** text
- **12** The data in cell range **B9:E10** is
	- **A** centred
	- **B** left aligned
	- **C** right aligned
	- **D** fully justified
- **13** The column headings are
	- **A** underlined
	- **B** in capitals
	- **C** italic
	- **D** bold
- **14** The formula =MIN(B8:E8) would calculate the
	- **A** highest monthly sales for Vanilla Slices
	- **B** lowest monthly sales for Vanilla Slices
	- **C** lowest monthly sales for all products
	- **D** total monthly sales for Vanilla Slices
- **15** To include the sales for May, the user should insert a
	- **A** column
	- **B** record
	- **C** cell
	- **D** row
- **16** If the value in cell **C5** is changed to £108.00, the other values that will change automatically are in cells
	- **A** B9, C11, F11
	- **B** C11, F5, F11
	- **C** C9, D9, E9
	- **D** D5, E5, F5
- **17** The values for April are presented inconsistently with all other values due to
	- **A** number format
	- **B** text format
	- **C** alignment
	- **D** font
- **18** A good way to present a comparison of sales of Doughnuts for each month is a
	- **A** numbered list
	- **B** bulleted list
	- **C** bar chart
	- **D** form
- **19** An advantage of using this spreadsheet to record sales figures is that
	- **A** all goods are sold
	- **B** there is no need to proof-read it
	- **C** errors in data are always identified
	- **D** totals can be automatically calculated
- **20** To avoid complete loss of the spreadsheet, the user should
	- **A** use spell check
	- **B** copyright the file
	- **C** proof-read the file
	- **D** make a backup of the file

# **Please go on to the next page**

**Questions 21 to 25 are about this train timetable.**

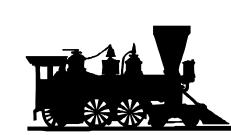

### **Great South Western Railways**

*SPADEHAMPTON – WOOD EDGE*

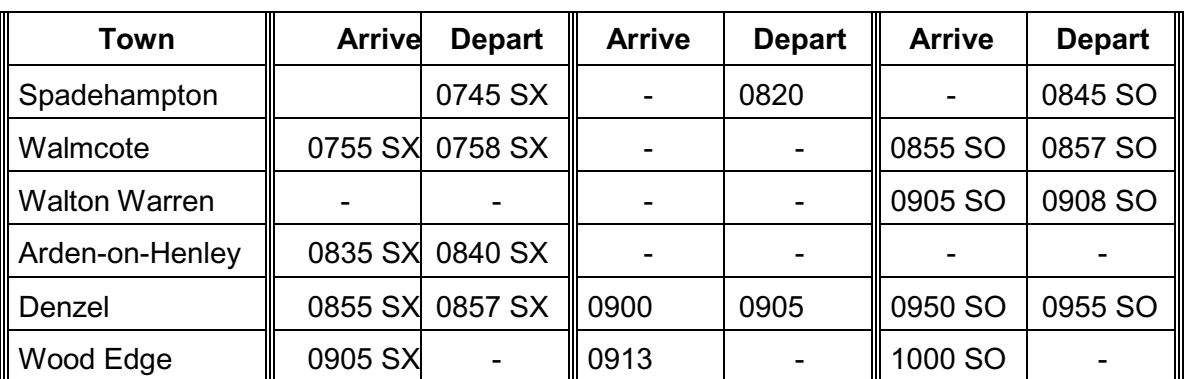

Notes:

*SX Not on Saturdays* 

*SO Saturdays Only* 

© Great South Western Railways

**P**

**21** The train arrival and departure times are presented in

- **A** a numbered list
- **B** a bulleted list
- **C** an invoice
- **D** a table
- **22** The first column of Arrive times is presented inconsistently with the rest of the columns due to
	- **A** font sizes
	- **B** font styles
	- **C** row heights
	- **D** text alignments
- **23** How many trains can passengers use to travel from Walmcote to Denzel on a Saturday?
	- **A** 0
	- **B** 1
	- **C** 2
	- **D** 3
- **24** The symbol at **P** indicates that this timetable is
	- **A** confidential to Great South Western Railways
	- **B** on Great South Western Railways website
	- **C** protected by copyright
	- **D** up to date
- **25** To provide this information for passengers to carry around for quick reference, it should be published
	- **A** on a CD
	- **B** on teletext
	- **C** on the internet
	- **D** in a printed leaflet

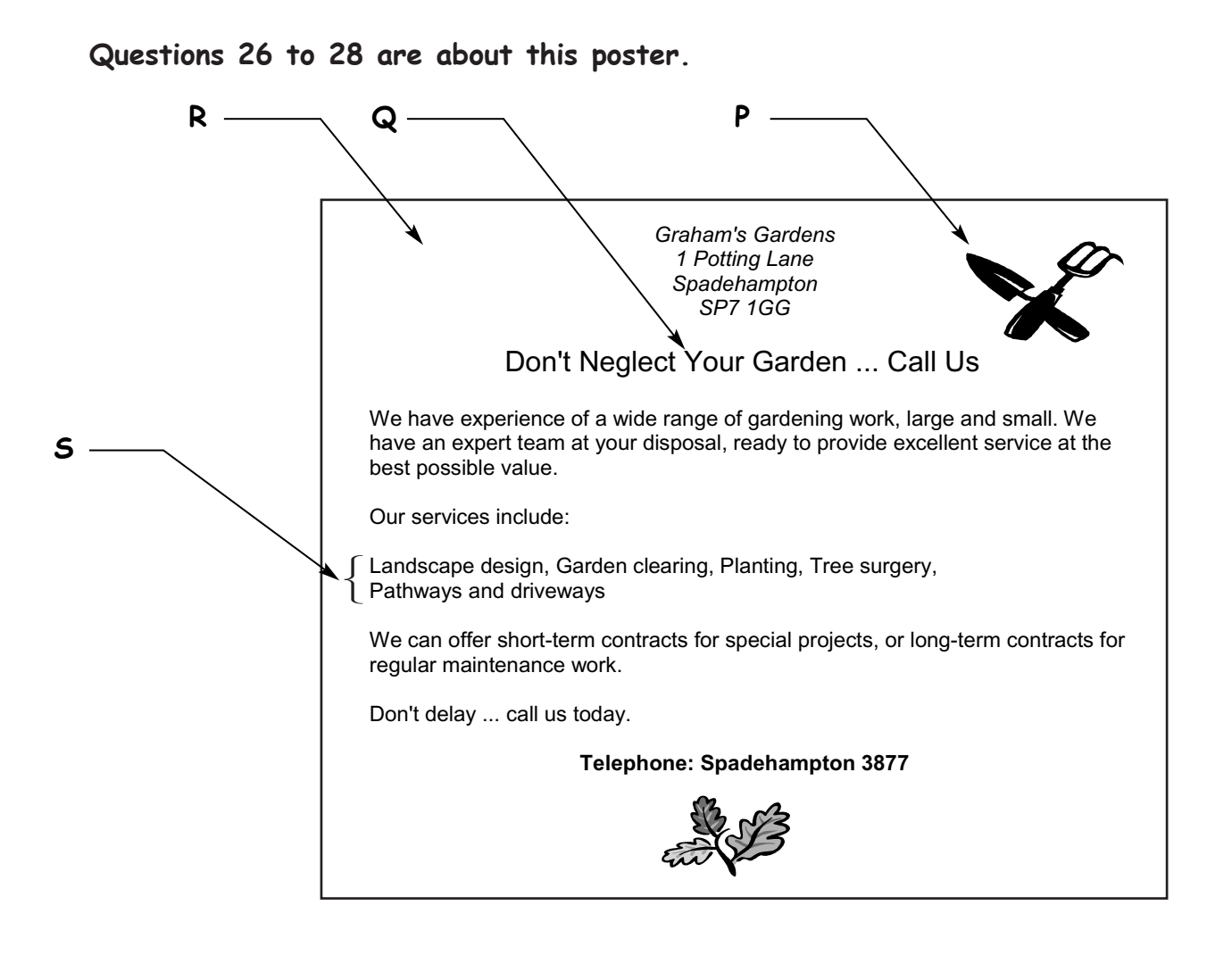

**26** To place the image at **P** at point **R** as well, the user should

- **A** copy and paste
- **B** drag and drop
- **C** size the image
- **D** cut and paste

### **27** The text at **Q** is emphasised by using a

- **A** larger font size and centre alignment
- **B** centre alignment and an italic font style
- **C** different font and fully justified alignment
- **D** smaller font size and fully justified alignment
- **28** The text at **S** could be presented more effectively using
	- **A** a bulleted list
	- **B** right alignment
	- **C** smaller margins
	- **D** headers and footers

# **Please go on to the next page**

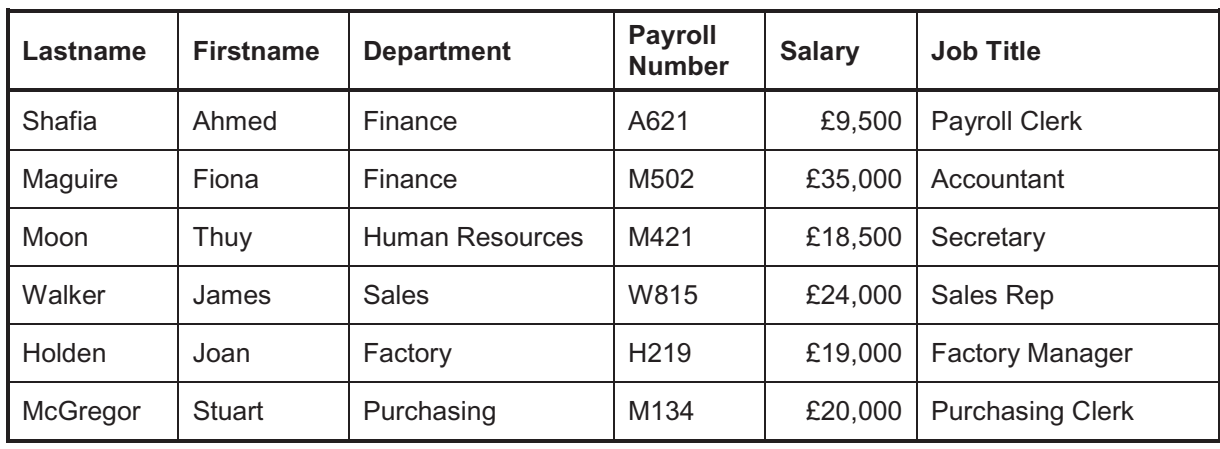

### **Questions 29 to 36 are about this database.**

**29** The Job Title of the employee with Payroll Number M421 is

- **A** Payroll Clerk
- **B** Accountant
- **C** Secretary
- **D** Sales Rep

**30** The data type of the Payroll Number field is

- **A** date
- **B** text
- **C** number
- **D** currency

**31** To add the details of a new employee, the user should add a

- **A** record
- **B** column
- **C** field
- **D** cell
- **32** To list all the employees showing those who earn most first, the user should
	- **A** sort ascending on Salary
	- **B** sort descending on Salary
	- **C** sort ascending on Lastname
	- **D** sort descending on Lastname
- **33** To find all those employees whose salary is over £20,000, the search criterion is
	- **A** Salary = £20,000
	- **B** Salary > £20,000
	- **C** Salary < £20,000
	- **D** Salary = £20,001
- **34** To find all those employees who work in Finance, the search criterion is
	- **A** Job Title = "Payroll Clerk"
	- **B** Department = "Finance"
	- **C** Job Title = "Accountant"
	- **D** Lastname = "Smith"
- **35** To make sure the details of the employees are entered correctly, the user should
	- **A** use a spellchecker
	- **B** use print preview
	- **C** use a dictionary
	- **D** proof-read
- **36** Confidentiality of information in the database is maintained by
	- **A** scanning for viruses
	- **B** keeping backup copies
	- **C** password protecting access
	- **D** copyright protecting the database

### **Questions 37 to 40 are general questions.**

**37** The risk of Repetitive Strain Injury (RSI) can be reduced by

- **A** avoiding computer viruses
- **B** ensuring computer cables are out of the way
- **C** making sure there is no glare from the screen
- **D** ensuring height of chair and desk suits the user

**38** The search criterion to find the following files is

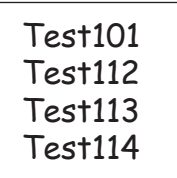

- **A** Test1\*
- **B** \*Test1
- **C** Test10\*
- **D** Test11\*
- **39** A search engine can be used to
	- **A** find websites about a particular topic
	- **B** copyright protect information
	- **C** create hotspots
	- **D** backup files
- **40** A suitable source for displaying tomorrow's weather forecast is
	- **A** a CD-ROM
	- **B** a website
	- **C** an encyclopaedia
	- **D** electronic Yellow Pages

## **END OF TEST**